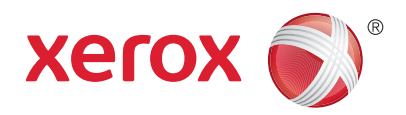

# Xerox® PrintBack Print back to the printer you already use, from anywhere

For working professionals on the go, now there's a free solution that makes it fast and easy to print back from your Apple or Android mobile device to the printer connected to your office or home computer. It's called Xerox PrintBack.

# **What is PrintBack?**

PrintBack takes the capabilities of the printer you already use, and extends them beyond your computer and brings them to your iOS- or Android-based mobile device. When you're working offsite or away from your desk and receive an important document via your mobile device, simply use PrintBack to print it with your default printer back at your office or desk. Then, the document can be shared with colleagues or picked-up upon your return.

- **Print what you need.** PrintBack is the perfect solution for printing the documents business professionals use most, including Word, Excel, PowerPoint and Mac iWork files\*, plus PDFs, photos and clipboard content.
- **Uncompromised print quality.** PrintBack prints to your default printer via your computer, so you get the same excellent print quality you expect when printing at your desk.
- **Nothing to buy, nothing to upgrade.** PrintBack works with the computer and printer you already use, regardless of make, model and connection type.

\* Support for MS Office documents requires Office to be installed on the computer.<br>Support for iWork is Mac-only and requires iWork to be installed on the Mac.

## **How does PrintBack work?**

PrintBack provides a seamless link between your iOS- or Android-based mobile device, a web-based email service or cloud-storage solution, and the computer from which you already print.

There are three free components required to enable printing from your mobile device using the PrintBack service:

**1**

The PrintBack print application on your iOS- or Android-based mobile device

### **2**

A web-based email service or cloud-storage solution

#### **3**

The PrintBack agent on your computer

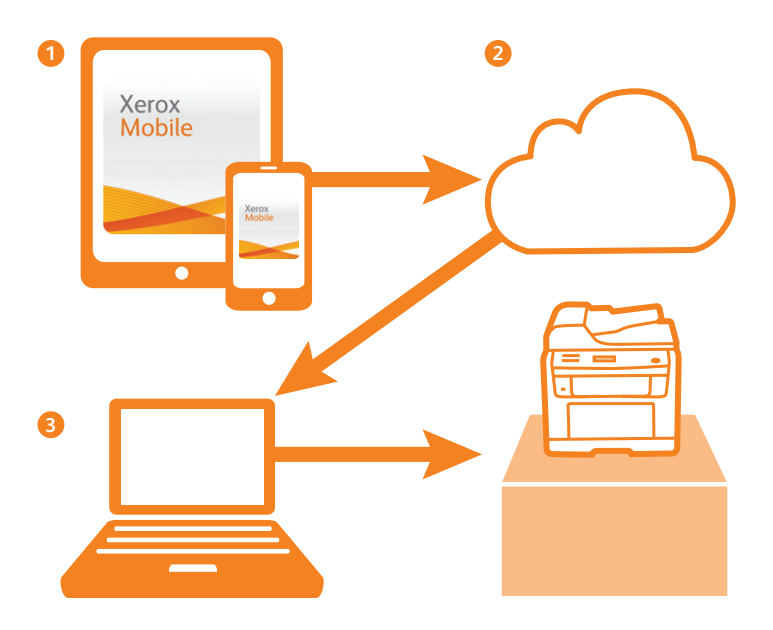

# **Xerox® PrintBack**

# **How to get started using Xerox PrintBack**

For users of iOS- or Android-based mobile devices, taking advantage of PrintBack's benefits is as easy as one, two, three:

- 1. Install the free PrintBack print agent. From the computer that's connected to your default printer, download the free PrintBack print agent available at **www.xerox.com/DownloadPrintBack**.
- 2. Register for Dropbox (**www.dropbox.com**) or Box (**www.box.com**). You can also use one of a select set of free web-based email services including Gmail, Hotmail, MSN, Yahoo! and AOL.
- 3. Install the free PrintBack print application. From your iOS- or Android-based mobile device, visit the App Store or Android Market and download the PrintBack app.

# **PrintBack's multiple printing options**

Among PrintBack's many noteworthy features is the flexibility to select the ways in which you capture, save and send print jobs back to your default printer:

- Print from viewed documents or photos with the "share" or "open with" button
- Select photos (and documents on Android) in the PrintBack application
- Use "Photo Shoot" mode to print newly taken photos
- Print from Clipboard (for email and Web pages)
- Use the "Hold Print" feature to hold print jobs at your computer until you return to release them, keeping sensitive documents from sitting in your printer's output tray

#### **PrintBack spotlight: Save a Copy**

With the Save a Copy feature, PrintBack users can send jobs back to their computer without the extra step of synching their mobile device or emailing files for future printing. When used with Photo Shoot mode, the Save a Copy feature is a great convenience for real estate agents, insurance agents and other mobile professionals who take photos in the field with their device and want to save files to their computer or Dropbox automatically after each shot.

#### **Xerox Mobile Solutions**

Whether for your mobile workforce on the network, or outside the corporate firewall, we make mobile business simpler, more convenient and secure. Xerox Mobile brings you a diverse and unique set of mobile offerings and services, from Xerox and our Xerox Business Partners. To learn more, please visit **www.xerox.com/mobile.**

#### System requirements:

#### **Windows-based computers (PrintBack agent):**

#### **Operating System –**

- Windows XP SP2 / Server 2003 (32-bit)
- Windows XP / Server 2003 (64-bit)
- Windows Vista (32-bit, 64-bit)
- Windows Server 2008 (32-bit, 64-bit)
- Windows 7 (32-bit, 64-bit)

#### **Windows Applications –**

• Microsoft Office 2003, 2007, 2010 required to print Word, PowerPoint and Excel files

#### **Intel-based Macs (PrintBack agent):**

#### **Operating System –** • Mac OS X 10.6

• Mac OS X 10.7

#### **Mac Applications –**

• Microsoft Office 2008 or 2011 required to print Word, PowerPoint and Excel files • Apple iWork '09 required to print Pages,

Keynote and Numbers files

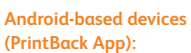

#### **Operating System –** • Android OS 2.1 to 4.1

**iPhone, iPod touch and iPad (PrintBack App):**

**Operating System –** •  $i$ OS 4.2, 4.3, 5 and 6

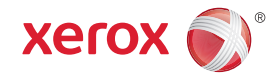

For more information, visit us at **www.xerox.com/office** 

©2012 Xerox Corporation. All rights reserved. Contents of this publication may not be reproduced in any form without permission of Xerox Corporation. XEROX® and XEROX and Design® are trademarks of Xerox Corporation in the United States and/or other countries. All<br>other trademarks are the property of their respective manufacturers. The information in t 10/12 BR487 SO1BR-51EB